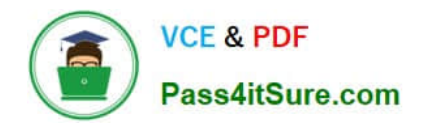

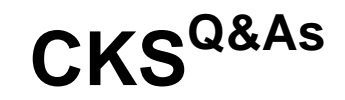

Certified Kubernetes Security Specialist (CKS) Exam

# **Pass Linux Foundation CKS Exam with 100% Guarantee**

Free Download Real Questions & Answers **PDF** and **VCE** file from:

**https://www.pass4itsure.com/cks.html**

# 100% Passing Guarantee 100% Money Back Assurance

Following Questions and Answers are all new published by Linux Foundation Official Exam Center

**63 Instant Download After Purchase** 

**@ 100% Money Back Guarantee** 

- 365 Days Free Update
- 800,000+ Satisfied Customers

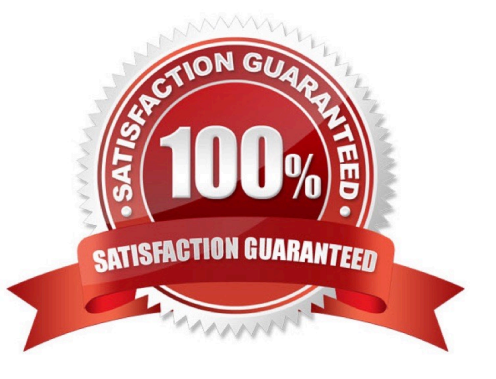

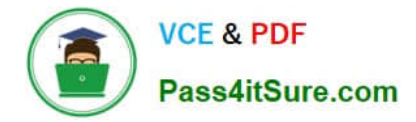

#### **QUESTION 1**

candidate@cli:~\$ kubectl config use-context KSRS00602 Switched to context "KSRS00602". candidate@cli:~\$ ssh ksrs00602-master Warning: Permanently added '10.240.86.243' (ECDSA) to the list of known hosts. The programs included with the Ubuntu system are free software; the exact distribution terms for each program are described in the individual files in /usr/share/doc/\*/copyright. Ubuntu comes with ABSOLUTELY NO WARRANTY, to the extent permitted by applicable law. root@ksrs00602-master:~# cat /etc/kubernetes/logpolicy/sample-policy.yaml apiVersion: audit.k8s.io/v1 kind: Policy # Don't generate audit events for all requests in RequestReceived stage. omitStages: - "RequestReceived" rules: # Don't log watch requests by the "system: kube-proxy" on endpoints or services - level: None users: ["system:kube-proxy"] verbs: ["watch"] resources: - group: "" # core API group resources: ["endpoints", "services"] # Don't log authenticated requests to certain non-resource URL paths. - level: None userGroups: ["system:authenticated"] nonResourceURLs:  $-$  "/api\*" # Wildcard matching. - "/version" # Edit form here below root@ksrs00602-master:~# vim /etc/kubernetes/logpolicy/sample-policy.yaml

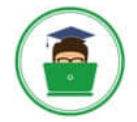

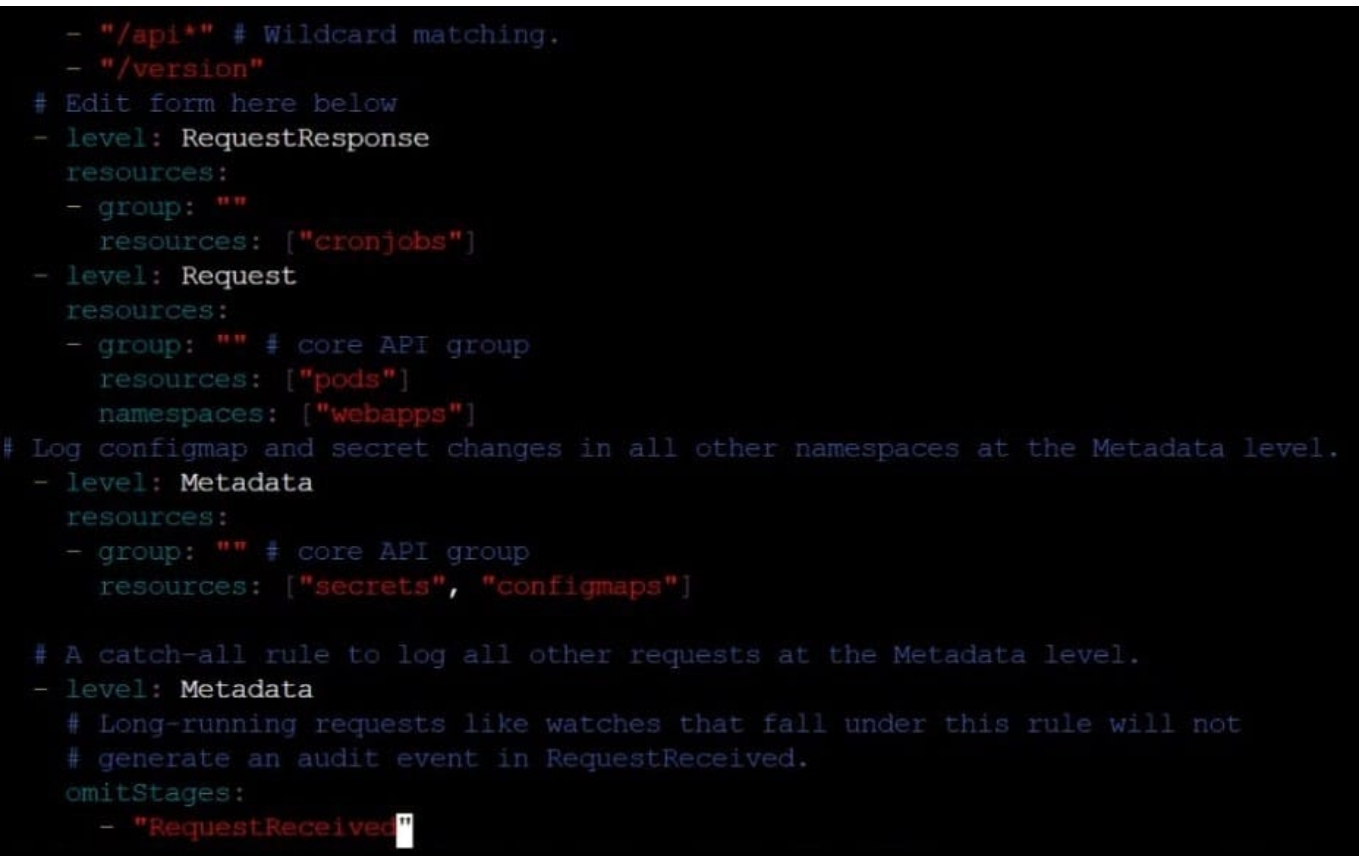

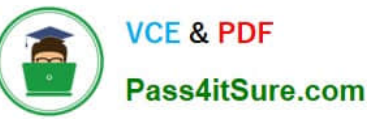

- "/version" # Edit form here below - level: RequestResponse resources: -  $group: ""$ resources: ["cronjobs"] - level: Request resources: - group: "" # core API group resources: ["pods"] namespaces: ["webapps"] # Log configmap and secret changes in all other namespaces at the Metadata level. - level: Metadata resources: - group: "" # core API group resources: ["secrets", "configmaps"] # A catch-all rule to log all other requests at the Metadata level. - level: Metadata # Long-running requests like watches that fall under this rule will not # generate an audit event in RequestReceived. omitStages: - "RequestReceived" root@ksrs00602-master:~# vim /etc/kubernetes/logpolicy/sample-policy.yaml root@ksrs00602-master:~# vim /etc/kubernetes/manifests/kube-apiserver.yaml component: kube-apiserver tier: control-plane name: kube-apiserver mamespace: kube-system - kube-apiserver  $-$  --advertise-address=10.240.86.243 - --allow-privileged= - --audit-policy-file=/etc/kubernetes/logpolicy/sample-policy.yaml - --audit-log-path=/var/log/kubernetes/kubernetes-logs.txt - --audit-log-maxbackup=1 - --audit-log-maxage=30 - --authorization-mode=Node, RBAC - -- client-ca-file=/etc/kubernetes/pki/ca.crt - -- enable-admission-plugins=NodeRestriction - -- enable-bootstrap-token-auth= - -- etcd-cafile=/etc/kubernetes/pki/etcd/ca.crt # A catch-all rule to log all other requests at the Metadata level. level: Metadata # Long-running requests like watches that fall under this rule will not # generate an audit event in RequestReceived. omitStages: - "RequestReceived" root@ksrs00602-master:~# vim /etc/kubernetes/logpolicy/sample-policy.yaml root@ksrs00602-master:~# vim /etc/kubernetes/manifests/kube-apiserver.yaml root@ksrs00602-master:~# systemctl daemon-reload root@ksrs00602-master:~# systemctl restart kubelet.service root@ksrs00602-master:~# systemctl enable kubelet

root@ksrs00602-master:~# exit

candidate@cli:~\$

Connection to 10.240.86.243 closed.

logout

You can switch the cluster/configuration context using the following command:

[desk@cli] \$ kubectl config use-context dev

Context:

A CIS Benchmark tool was run against the kubeadm created cluster and found multiple issues that must be addressed.

Task:

Fix all issues via configuration and restart the affected components to ensure the new settings take effect.

Fix all of the following violations that were found against the API server:

1.2.7 authorization-mode argument is not set to AlwaysAllow FAIL

- 1.2.8 authorization-mode argument includes Node FAIL
- 1.2.7 authorization-mode argument includes RBAC FAIL

Fix all of the following violations that were found against the Kubelet:

4.2.1 Ensure that the anonymous-auth argument is set to false FAIL

4.2.2 authorization-mode argument is not set to AlwaysAllow FAIL (Use Webhook autumn/authz where possible)

Fix all of the following violations that were found against etcd:

2.2 Ensure that the client-cert-auth argument is set to true

A. See the explanation below

B. PlaceHolder

#### Correct Answer: A

worker1 \$ vim /var/lib/kubelet/config.yaml uk.co.certification.simulator.questionpool.PList@132b77a0 worker1 \$ systemctl restart kubelet. # To reload kubelet configssh to master1master1 \$ vim /etc/kubernetes/manifests/kubeapiserver.yaml- -- authorizationmode=Node,RBACmaster1 \$ vim /etc/kubernetes/manifests/etcd.yaml- --client-certauth=true

Explanationssh to worker1worker1 \$ vim /var/lib/kubelet/config.yaml apiVersion: kubelet.config.k8s.io/v1beta1 authentication: anonymous: enabled: true #Delete this enabled: false #Replace by this webhook: cacheTTL: 0s enabled: true x509: clientCAFile: /etc/kubernetes/pki/ca.crt authorization: mode: AlwaysAllow #Delete this mode: Webhook #Replace by this webhook: cacheAuthorizedTTL: 0s cacheUnauthorizedTTL: 0s cgroupDriver: systemd clusterDNS:

-10.96.0.10 clusterDomain: cluster.local cpuManagerReconcilePeriod: 0s evictionPressureTransitionPeriod: 0s fileCheckFrequency: 0s healthzBindAddress: 127.0.0.1 healthzPort: 10248 httpCheckFrequency: 0s imageMinimumGCAge: 0s kind: KubeletConfiguration logging: {} nodeStatusReportFrequency: 0s nodeStatusUpdateFrequency: 0s resolvConf: /run/systemd/resolve/resolv.conf rotateCertificates: true runtimeRequestTimeout: 0s staticPodPath: /etc/kubernetes/manifests streamingConnectionIdleTimeout: 0s syncFrequency: 0s volumeStatsAggPeriod: 0s worker1 \$ systemctl restart kubelet. # To reload kubelet configssh to master1master1 \$ vim /etc/kubernetes/manifests/kube-apiserver.yaml

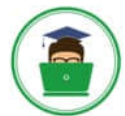

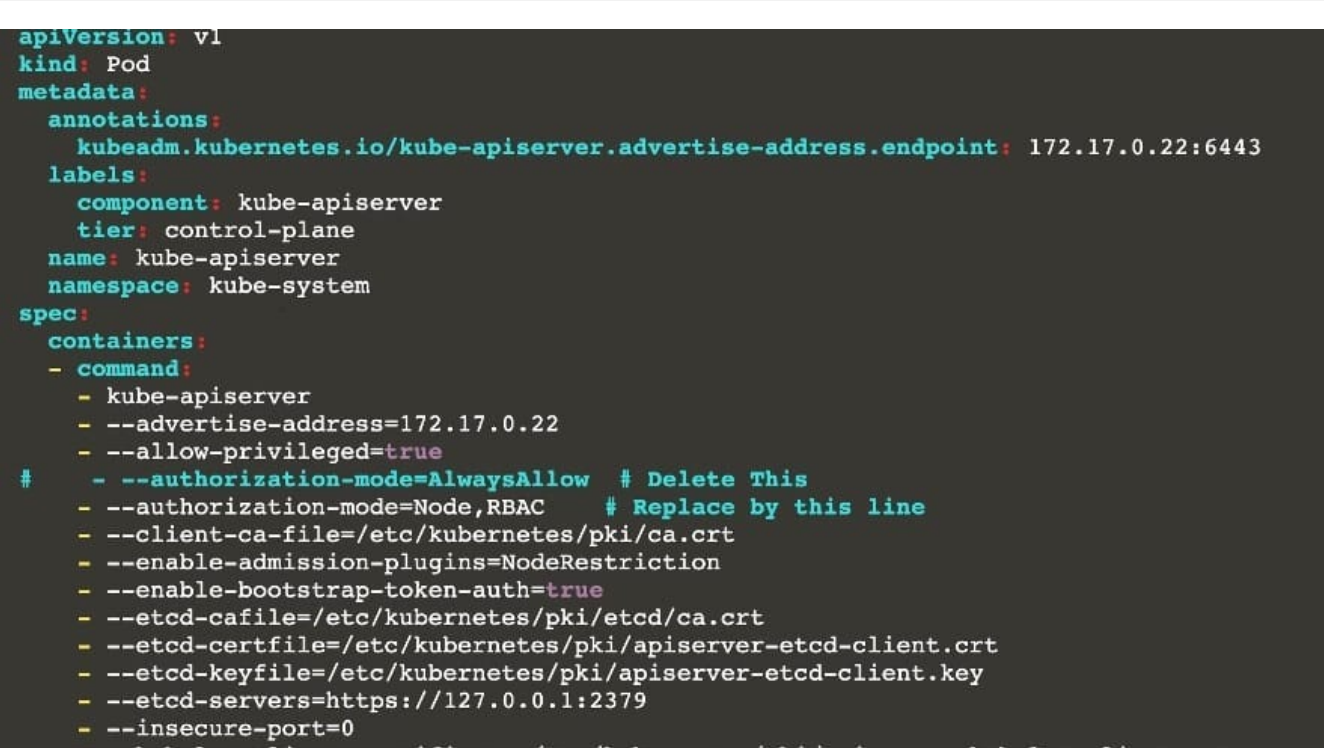

master1 \$ vim /etc/kubernetes/manifests/etcd.yaml

### **QUESTION 2**

Service is running on port 389 inside the system, find the process-id of the process, and stores the names of all the open-files inside the /candidate/KH77539/files.txt, and also delete the binary.

A. See explanation below.

B. PlaceHolder

Correct Answer: A

root# netstat -ltnup

Active Internet connections (only servers)

Proto Recv-Q Send-Q Local Address Foreign Address State PID/Program name

tcp 0 0 127.0.0.1:17600 0.0.0.0:\* LISTEN 1293/dropbox

tcp 0 0 127.0.0.1:17603 0.0.0.0:\* LISTEN 1293/dropbox

tcp 0 0 0.0.0.0:22 0.0.0.0:\* LISTEN 575/sshd

tcp 0 0 127.0.0.1:9393 0.0.0.0:\* LISTEN 900/perl

tcp 0 0 :::80 :::\* LISTEN 9583/docker-proxy

tcp 0 0 :::443 :::\* LISTEN 9571/docker-proxy

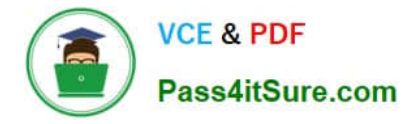

udp 0 0 0.0.0.0:68 0.0.0.0:\* 8822/dhcpcd root# netstat -ltnup | grep \\':22\\' tcp 0 0 0.0.0.0:22 0.0.0.0:\* LISTEN 575/sshd The ss command is the replacement of the netstat command. Now let\\'s see how to use the ss command to see which process is listening on port 22: root# ss -ltnup \\'sport = :22\\' Netid State Recv-Q Send-Q Local Address:Port Peer Address:Port tcp LISTEN 0 128 0.0.0.0:22 0.0.0.0:\* users:("sshd",pid=575,fd=3))

# **QUESTION 3**

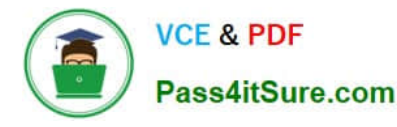

candidate@cli:~\$ kubectl config use-context KSSH00401 Switched to context "KSSH00401". candidate@cli:~\$ ssh kssh00401-workerl Warning: Permanently added '10.240.86.172' (ECDSA) to the list of known hosts. The programs included with the Ubuntu system are free software; the exact distribution terms for each program are described in the individual files in /usr/share/doc/\*/copyright. Ubuntu comes with ABSOLUTELY NO WARRANTY, to the extent permitted by applicable law. root@kssh00401-worker1:~# head /etc/apparmor.d/nginx apparmor #include <tunables/global> profile nginx-profile-2 flags=(attach disconnected, mediate deleted) { #include <abstractions/base><br>network inet tcp, network inet udp, network inet icmp, deny network raw, root@kssh00401-workerl:~# apparmor\_parser -q /etc/apparmor.d/nginx\_apparmor root@kssh00401-workerl:~# exit logout Connection to 10.240.86.172 closed. candidate@cli:~\$ cat KSSH00401/nginx-pod.yaml apiVersion: v1 kind: Pod metadata: name: nginx-pod spec: containers: name: nginx-pod image: nginx:1.19.0 ports: containerPort: 80 candidate@cli:~\$ vim KSSH00401/nginx-pod.yaml tind: Pod name: nginx-pod container.apparmor.security.beta.kubernetes.io/nginx-pod: localhost/nginx-pr name: nginx-pod image: nginx:1.19.0 candidate@cli:~\$ vim KSSH00401/nginx-pod.yaml candidate@cli:~\$ kubectl create -f KSSH00401/nginx-pod.yaml pod/nginx-pod created candidate@cli:~\$ cat KSSH00401/nginx-pod.yaml apiVersion: v1 kind: Pod metadata: name: nginx-pod annotations: container.apparmor.security.beta.kubernetes.io/nginx-pod: localhost/nginx-profile-2 spec:

containers: name: nginx-pod image: nginx:1.19.0 ports: containerPort: 80

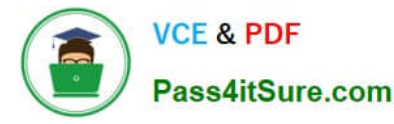

Fix all issues via configuration and restart the affected components to ensure the new setting takes effect. Fix all of the following violations that were found against the API server:

1.

Ensure that the RotateKubeletServerCertificate argument is set to true.

2.

Ensure that the admission control plugin PodSecurityPolicy is set.

3.

Ensure that the --kubelet-certificate-authority argument is set as appropriate. Fix all of the following violations that were found against the Kubelet:

1.

Ensure the --anonymous-auth argument is set to false.

2.

Ensure that the --authorization-mode argument is set to Webhook. Fix all of the following violations that were found against the ETCD:

1.

Ensure that the --auto-tls argument is not set to true

2.

Ensure that the --peer-auto-tls argument is not set to true

Hint: Take the use of Tool Kube-Bench

A. See the below.

B. PlaceHolder

Correct Answer: A

Fix all of the following violations that were found against the API server:

a. Ensure that the RotateKubeletServerCertificate argument is set to true.

apiVersion: v1 kind: Pod metadata: creationTimestamp: null labels: component: kubelet tier: control-plane name: kubelet namespace: kube-system spec: containers:

-command:

-

-kube-controller-manager + - --feature-gates=RotateKubeletServerCertificate=true image: gcr.io/google\_containers/kubelet-amd64:v1.6.0 livenessProbe: failureThreshold: 8 httpGet: host: 127.0.0.1 path: /healthz port: 6443 scheme: HTTPS initialDelaySeconds: 15 timeoutSeconds: 15 name: kubelet resources: requests: cpu: 250m volumeMounts:

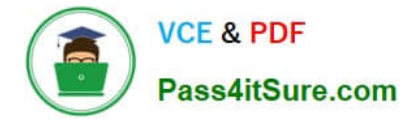

mountPath: /etc/kubernetes/ name: k8s readOnly: true

mountPath: /etc/ssl/certs name: certs

mountPath: /etc/pki name: pki hostNetwork: true volumes:

hostPath: path: /etc/kubernetes name: k8s

hostPath: path: /etc/ssl/certs name: certs

hostPath: path: /etc/pki name: pki

b.

-

-

-

-

-

Ensure that the admission control plugin PodSecurityPolicy is set.

audit: "/bin/ps -ef | grep \$apiserverbin | grep -v grep"

tests:

test\_items:

-flag: "--enable-admission-plugins"

compare:

op: has

value: "PodSecurityPolicy"

set: true

remediation: |

Follow the documentation and create Pod Security Policy objects as per your environment.

Then, edit the API server pod specification file \$apiserverconf

on the master node and set the --enable-admission-plugins parameter to a

value that includes PodSecurityPolicy :

--enable-admission-plugins=...,PodSecurityPolicy,...

Then restart the API Server.

scored: true

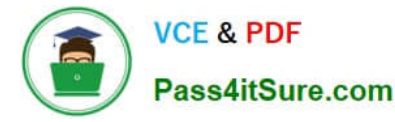

c. Ensure that the --kubelet-certificate-authority argument is set as appropriate. audit: "/bin/ps -ef | grep \$apiserverbin | grep -v grep"

tests: test\_items:

-flag: "--kubelet-certificate-authority"

set: true

remediation: |

Follow the Kubernetes documentation and setup the TLS connection between the

apiserver and kubelets. Then, edit the API server pod specification file

\$apiserverconf on the master node and set the --kubelet-certificate-authority

parameter to the path to the cert file for the certificate authority.

--kubelet-certificate-authority=

scored: true

Fix all of the following violations that were found against the ETCD:

a.

 Ensure that the --auto-tls argument is not set to true Edit the etcd pod specification file \$etcdconf on the masternode and either remove the -- auto-tls parameter or set it to false.--auto-tls=false

b.

Ensure that the --peer-auto-tls argument is not set to true

Edit the etcd pod specification file \$etcdconf on the masternode and either remove the -- peer-auto-tls parameter or set it to false.--peer-auto-tls=false

#### **QUESTION 4**

Fix all issues via configuration and restart the affected components to ensure the new setting takes effect.

Fix all of the following violations that were found against the API server:

1.

Ensure the --authorization-mode argument includes RBAC

2.

Ensure the --authorization-mode argument includes Node

3.

Ensure that the --profiling argument is set to false

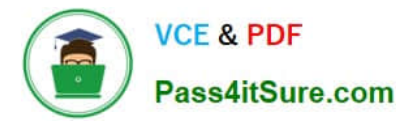

Fix all of the following violations that were found against the Kubelet:

1.

Ensure the --anonymous-auth argument is set to false.

2.

 Ensure that the --authorization-mode argument is set to Webhook. Fix all of the following violations that were found against the ETCD:

Ensure that the --auto-tls argument is not set to true Hint: Take the use of Tool Kube-Bench

A. See the below.

B. PlaceHolder

Correct Answer: A

API server:

Ensure the --authorization-mode argument includes RBAC

Turn on Role Based Access Control.Role Based Access Control (RBAC) allows fine- grained control over the operations that different entities can perform on different objects in the cluster. It is recommended to use the RBAC authorization

mode.

Fix - BuildtimeKubernetesapiVersion: v1

kind: Pod

metadata:

creationTimestamp: null

labels:

component: kube-apiserver

tier: control-plane

name: kube-apiserver

namespace: kube-system

spec:

-

containers:

-command: + - kube-apiserver + - --authorization-mode=RBAC,Node image: gcr.io/google\_containers/kube-apiserveramd64:v1.6.0 livenessProbe: failureThreshold: 8 httpGet: host: 127.0.0.1 path: /healthz port: 6443 scheme: HTTPS initialDelaySeconds: 15 timeoutSeconds: 15 name: kube-apiserver-should-pass resources: requests: cpu: 250m volumeMounts:

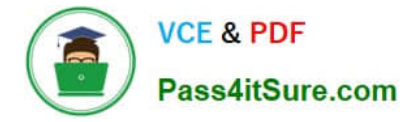

mountPath: /etc/kubernetes/ name: k8s readOnly: true

mountPath: /etc/ssl/certs name: certs

mountPath: /etc/pki name: pki hostNetwork: true volumes:

hostPath: path: /etc/kubernetes name: k8s

hostPath: path: /etc/ssl/certs name: certs

hostPath: path: /etc/pki name: pki

Ensure the --authorization-mode argument includes Node

Remediation: Edit the API server pod specification file /etc/kubernetes/manifests/kube- apiserver.yaml on the master node and set the --authorization-mode parameter to a value that includes Node.

--authorization-mode=Node,RBAC

Audit:

-

-

-

-

-

/bin/ps -ef | grep kube-apiserver | grep -v grep

Expected result:

\\'Node,RBAC\\' has \\'Node\\'

Ensure that the --profiling argument is set to false

Remediation: Edit the API server pod specification file /etc/kubernetes/manifests/kube-apiserver.yaml on the master node and set the below parameter.

--profiling=false

Audit:

/bin/ps -ef | grep kube-apiserver | grep -v grep

Expected result:

\\'false\\' is equal to \\'false\\'

Fix all of the following violations that were found against the Kubelet:

uk.co.certification.simulator.questionpool.PList@e3e35a0

Remediation: If using a Kubelet config file, edit the file to set authentication: anonymous:

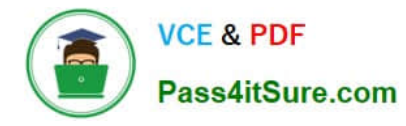

enabled to false. If using executable arguments, edit the kubelet service file /etc/systemd/system/kubelet.service.d/10-kubeadm.conf on each worker node and set the below parameter in KUBELET\_SYSTEM\_PODS\_ARGS variable.

--anonymous-auth=false

Based on your system, restart the kubelet service. For example:

systemctl daemon-reload

systemctl restart kubelet.service

Audit:

/bin/ps -fC kubelet

Audit Config:

/bin/cat /var/lib/kubelet/config.yaml

Expected result:

\\'false\\' is equal to \\'false\\'

2) Ensure that the --authorization-mode argument is set to Webhook.

Audit

docker inspect kubelet | jq -e \\'.[0].Args[] | match("--authorization- mode=Webhook").string\\'

Returned Value: --authorization-mode=Webhook

Fix all of the following violations that were found against the ETCD:

a. Ensure that the --auto-tls argument is not set to true

Do not use self-signed certificates for TLS. etcd is a highly-available key value store used by Kubernetes deployments for persistent storage of all of its REST API objects. These objects are sensitive in nature and should not be available to unauthenticated clients. You should enable the client authentication via valid certificates to secure the access to the etcd service.

Fix - BuildtimeKubernetesapiVersion: v1 kind: Pod metadata: annotations: scheduler.alpha.kubernetes.io/critical-pod: "" creationTimestamp: null labels: component: etcd tier: control-plane name: etcd namespace: kube-system spec: containers:

-command:

 $+ -$  etcd

+ - --auto-tls=true

image: k8s.gcr.io/etcd-amd64:3.2.18

imagePullPolicy: IfNotPresent

livenessProbe:

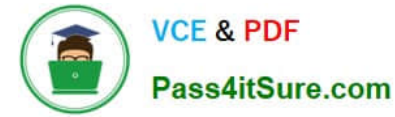

exec:

command:

-/bin/sh

- -ec

-ETCDCTL\_API=3 etcdctl --endpoints=https://[192.168.22.9]:2379 -- cacert=/etc/kubernetes/pki/etcd/ca.crt

--cert=/etc/kubernetes/pki/etcd/healthcheck-client.crt -- key=/etc/kubernetes/pki/etcd/healthcheck-client.key get foo

failureThreshold: 8

initialDelaySeconds: 15

timeoutSeconds: 15

name: etcd-should-fail

resources: {}

volumeMounts:

mountPath: /var/lib/etcd

name: etcd-data

-

-

mountPath: /etc/kubernetes/pki/etcd

name: etcd-certs

hostNetwork: true

priorityClassName: system-cluster-critical

volumes:

-

hostPath:

path: /var/lib/etcd

type: DirectoryOrCreate

name: etcd-data

-

hostPath:

path: /etc/kubernetes/pki/etcd

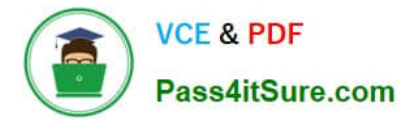

# type: DirectoryOrCreate

name: etcd-certs

status: {}

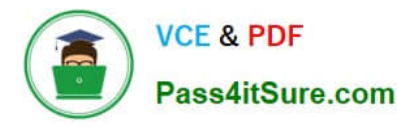

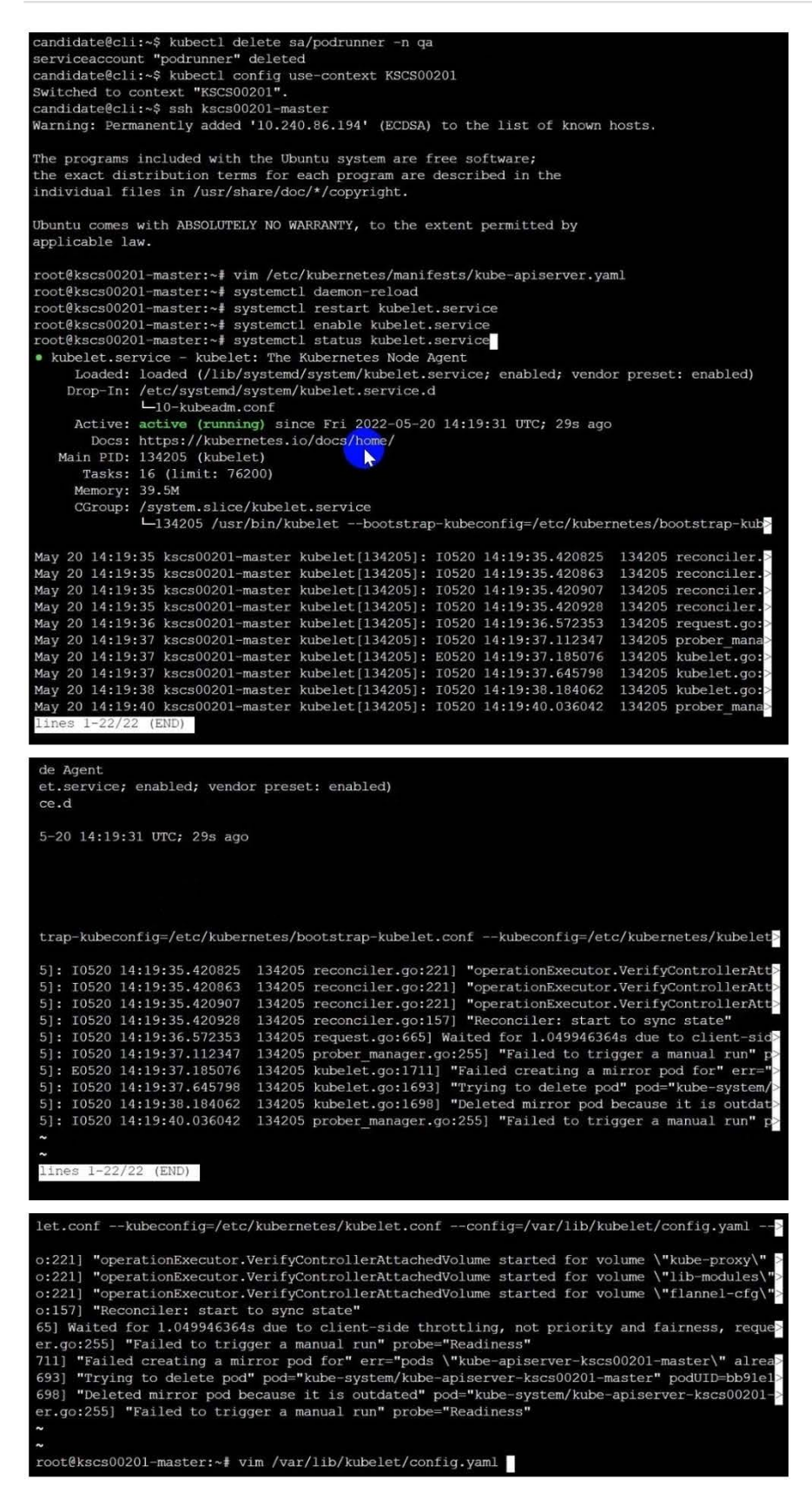

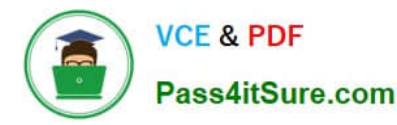

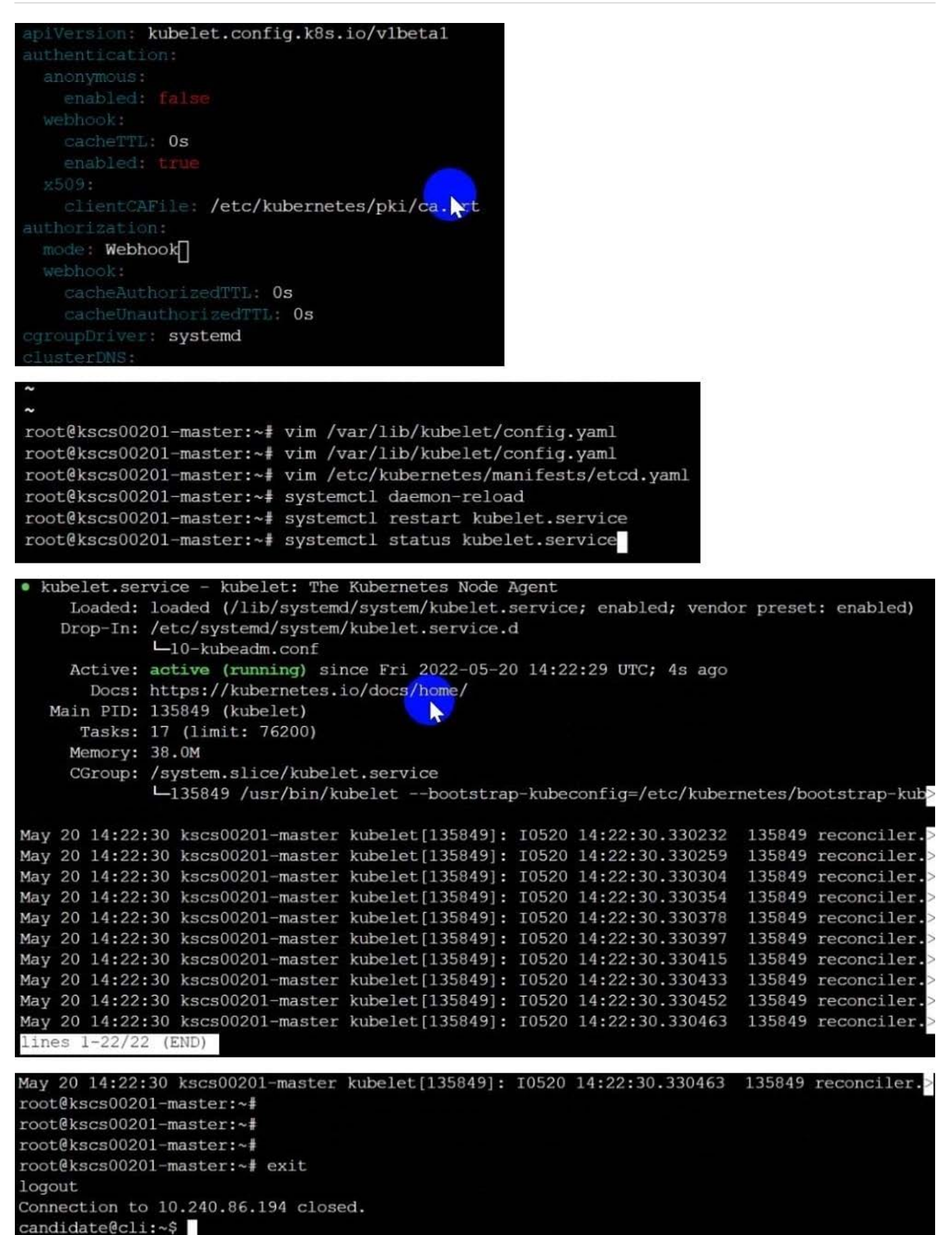

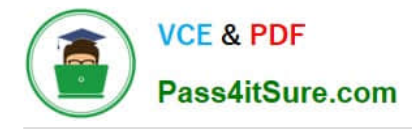

## **QUESTION 5**

You can switch the cluster/configuration context using the following command:

[desk@cli] \$ kubectl config use-context dev

A default-deny NetworkPolicy avoid to accidentally expose a Pod in a namespace that doesn\\'t have any other NetworkPolicy defined.

Task: Create a new default-deny NetworkPolicy named deny-network in the namespace test for all traffic of type Ingress + Egress

The new NetworkPolicy must deny all Ingress + Egress traffic in the namespace test.

Apply the newly created default-deny NetworkPolicy to all Pods running in namespace test.

You can find a skeleton manifests file at /home/cert\_masters/network-policy.yaml

A. See the explanation below

B. PlaceHolder

Correct Answer: A

master1 \$ k get pods -n test --show-labels uk.co.certification.simulator.questionpool.PList@132b47c0 \$ vim netpol.yaml uk.co.certification.simulator.questionpool.PList@132b4af0 master1 \$ k apply -f netpol.yaml

controlplane \$ k get pods -n test --show-labels NAME READY STATUS RESTARTS AGE LABELS test-pod 1/1 Running 0 34s role=test,run=test-pod testing 1/1 Running 0 17d run=testing master1 \$ vim netpol1.yaml apiVersion: networking.k8s.io/v1 kind: NetworkPolicy metadata: name: deny-network namespace: test spec: podSelector: {} policyTypes:

-Ingress

-Egress

[Latest CKS Dumps](https://www.pass4itsure.com/cks.html) [CKS VCE Dumps](https://www.pass4itsure.com/cks.html) CKS [CKS Braindumps](https://www.pass4itsure.com/cks.html)